## DIMINSPECT command

2083 GstarCAD MY /KW August 11, 2021 [CAD Commands](https://kb.gstarcad.com.my/category/cad-commands/113/) 0 1218

The **DIMINSPECT** command is used to add or remove inspection information for selected dimension.

**Command Access:**

Ribbon : Annotation > Dimension > DIMINSPECT Menu : Dimension >Inspection Command : DIMINSPECT

## **Function Description:**

The inspection dimension is used to indicate inspection rate for manufactured parts, in order to keep dimension and tolerance within specified range.

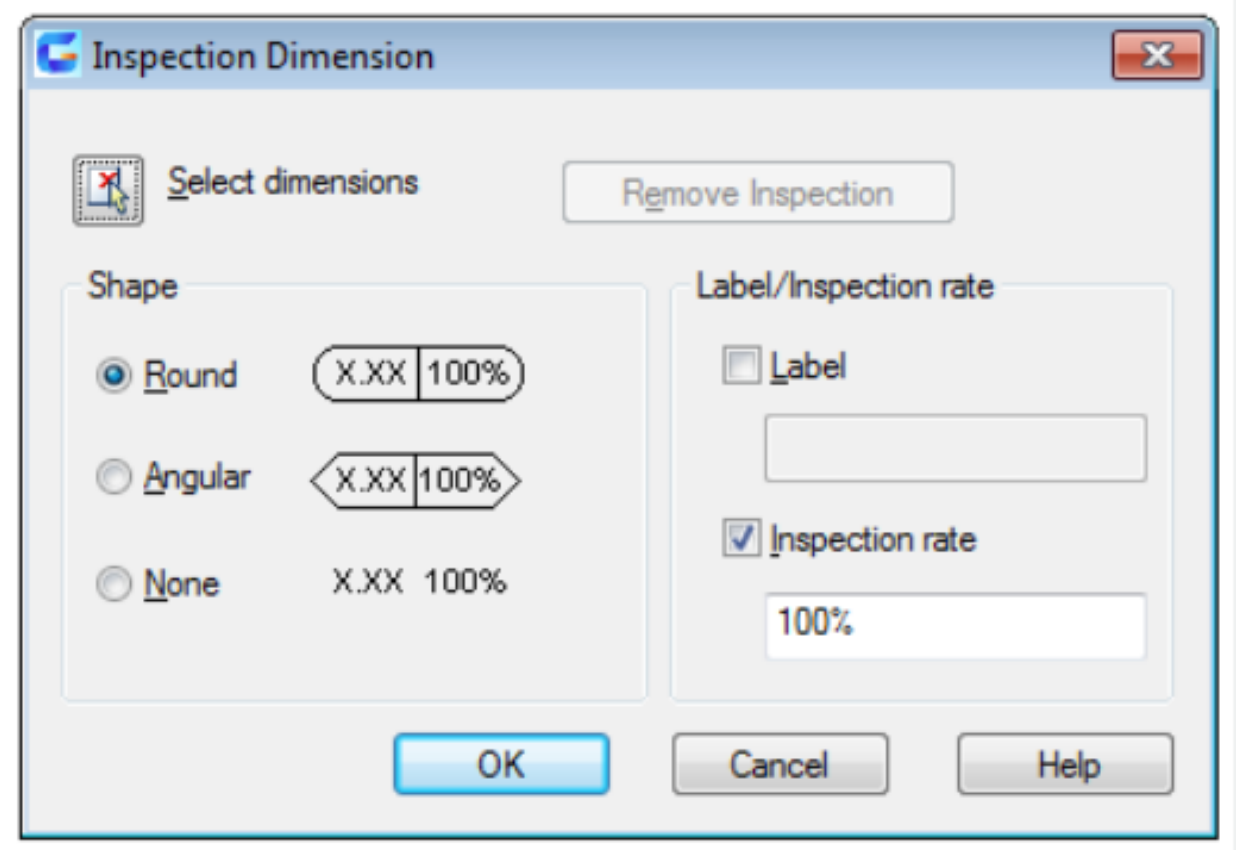

In Inspection Dimension dialog box, users could add or remove inspection dimension of existing dimensions. The inspection dimension could effectively express inspection rate and keep dimension and tolerance within specified range

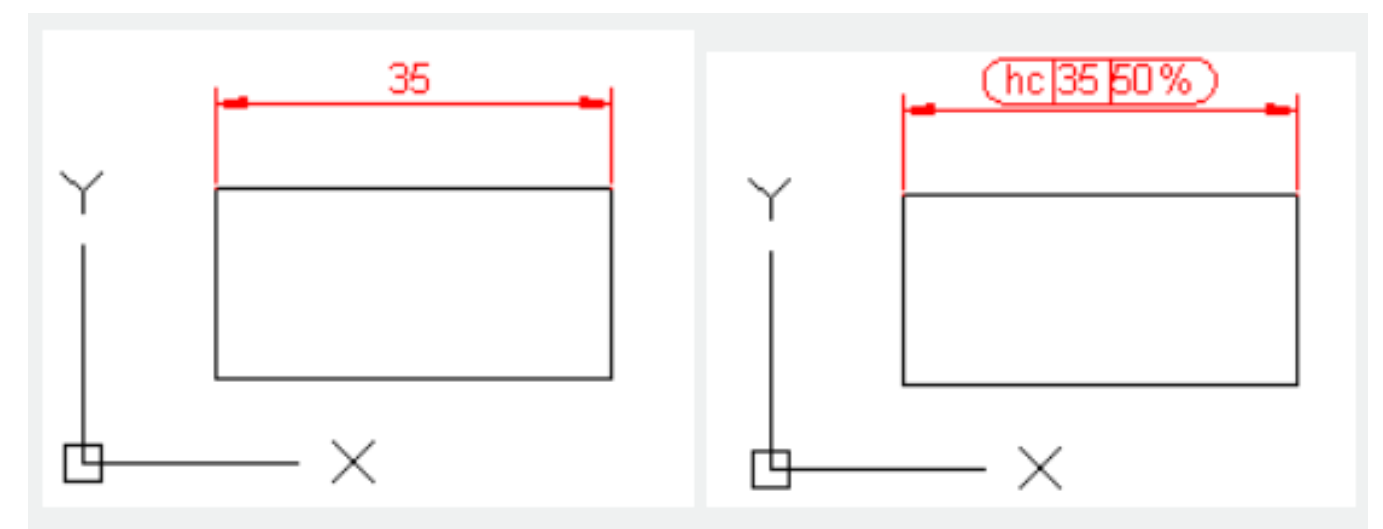

Inputting "-diminspect" under command prompt, it will display options.

Online URL: <https://kb.gstarcad.com.my/article/diminspect-command-2083.html>